# **RoboLab: providing remote access to a physical radiochemistry laboratory for teaching and training**

Olga N. Salina<sup>[1](http://orcid.org/0000-0001-5954-4158)</sup><sup>®</sup> · Terje Grønås<sup>1</sup> · Vivien Pottgießer<sup>3</sup> · Mojmír Němec<sup>2</sup> · Jan-Willem Vahlbruch<sup>3</sup> · Clemens Walther<sup>3</sup> · **Jon Petter Omtvedt<sup>1</sup>**

Received: 24 June 2022 / Accepted: 26 September 2022 / Published online: 14 October 2022 © The Author(s) 2022

#### **Abstract**

RoboLab enables students to perform real radiochemistry experiments without being physically present in a laboratory. Remotely controlled experiments are accessed through a web interface to a physical laboratory. The laboratory equipment is interfaced to a computer that both controls the equipment and provides feedback to the web user. A generic software template, using a cloud service, was developed to facilitate easy communication between the web browser and the control system. The sixth and most recent RoboLab, aiming at the production and measurement of <sup>234m</sup>Pa (T<sub>1/2</sub>=1.16 min), has been successfully developed and implemented using this template.

**Keywords** RoboLab · 234mPa nuclide generator · Remotely controlled experiment · Radiochemistry teaching

## **Introduction**

While simulations and remote control can never substitute hands-on experiments and experience, remote control experiments provide added fexibility and options in teaching and training radiochemists. Since RoboLab is based on remotely controlled equipment, the experiments can be done without the usual safety training required to enter facilities classifed for radioactive work. Furthermore, institutions without suitable laboratories can perform experiments they otherwise would not be able to conduct.

RoboLab remotely controlled experiments are accessed through a web browser interface to a physical laboratory hosting the experiment. The RoboLab concept was originally developed as a pilot project at the University of Oslo

 $\boxtimes$  Olga N. Salina o.n.salina@kjemi.uio.no

- <sup>1</sup> Department of Chemistry, University of Oslo, Blindern, P.O. Box 1033, 0315 Oslo, Norway
- Department of Nuclear Chemistry, Faculty of Nuclear Sciences and Physical Engineering, Czech Technical University in Prague, Brehova 7, 115 19 Prague, Czech Republic
- Institute of Radioecology and Radiation Protection, Leibniz Universität Hannover, Herrenhäuser Straße 2, 30419 Hannover, Germany

(UiO) [\[1](#page-6-0)] before it was further expanded as a part of the EUfunded project series CINCH (CINCH-II, MEET-CINCH, and A-CINCH) [\[2\]](#page-6-1). The software has gone through several generations, exploiting the functionalities of the rapidly evolving IT industry and how society adapts to digital technology. Right from the start, the system has been based on the LabView graphical programming language developed by National Instruments Corp. (NI) [[3](#page-6-2)]. Although it is a general-purpose programming language, LabView is frequently used for instrument control and monitoring, greatly helped by the ease with which the system is connecting to NI hardware and frmware to interface experimental hardware.

NI's LabView development system provides the possibility to quickly and easily develop web-based "virtual instruments" connected to real hardware. For remote monitoring and/or control several options exist. For RoboLab, the cloud-based SystemLink platform was selected to establish communication between the users and the server. This way, there are no restrictions on where a RoboLab user is located, provided reliable internet is available. Furthermore, System-Link allows easy interfacing between a web application and the laboratory equipment without any frewall access issues. Firewalls gradually made the previous versions of RoboLab practically useless as institutions and software providers upgraded their security to withstand increasing threats.

The very frst RoboLab system that was put to use was developed at the University of Oslo. It allows students to

perform neutron activation of silver by means of an isotopic neutron source and measure the resulting gamma emissions. Through this, the students get an opportunity to learn the basic principles of neutron activation analysis by performing an irradiation experiment from their local computer. A 22 g silver disk, mounted on a holder that slides on a transportation rail, is transferred between n-irradiation and detection sites by applying suction from the destination end. Neutron activation of the stable silver isotopes with thermal neutrons (thermalised with paraffin) yields two short-lived silver isotopes according to the following nuclear reactions:

$$
^{107}\text{Ag} \left(\mathbf{n}_{\text{th}}, \gamma\right)^{108}\text{Ag} \left(\mathbf{T}_{1/2} = 2.41 \text{ min}; \sigma_{\text{n, th}} = 35 \text{ b}\right) \tag{1}
$$

$$
^{109}\text{Ag} \left(\text{n}_{\text{th}}, \gamma\right)^{110}\text{Ag} \left(\text{T}_{1/2} = 24.6 \text{ sec}; \sigma_{\text{n, th}} = 93 \text{ b}\right) \tag{2}
$$

When the pre-set irradiation time is reached, the silver disk is automatically returned to the detector end. The detector is a sodium iodide γ-detector connected to a singlechannel analyser that measures gammas in the 600–700 keV energy range from the silver isotopes produced in Eqs. ([1\)](#page-1-0) and ([2\)](#page-1-1) (multichannel spectra are not measured). The pre-set energy range covers both 633 keV from  $^{108}$ Ag and 658 keV from  $110$ Ag. By measuring the emission rate as a function of time in suitable (user-selected) time intervals the resulting decay curve of the two isotopes can be deconvoluted. The exercise provides insight into nuclear reactions, neutron activation, disintegration properties, measurement of  $\gamma$  rays, and more. The web application used by the student can be adapted to the desired learning outcome without changing the RoboLab setup in the physical lab.

Another remotely controlled exercise developed at UiO deals with the absorption and detection of γ radiation. Three pneumatically operated rails with various shielding materials are placed between a  $^{137}Cs$  source and a  $\gamma$ -detector. Thus, γ absorption can be measured as a function of material type and thickness (mm). The system is prepared for expansion to use three different γ-ray sources (e.g.  ${}^{57}Co$ ,  ${}^{137}Cs$ , and  $60C$ o), but this will require measurement of the complete γ-ray spectrum by a multi-channel analyser and not simply the count rate in a hardware selected energy region as done by the current setup.

Three additional RoboLab setups were developed and implemented at the University of Hannover. These exercises offer experiments with high-resolution γ-spectroscopy of environmental samples, measurement of auto-deposition of for instance <sup>99</sup>Tc on different metals like iron and copper, and an ion-exchange column with on-line detection.

Below is the newest version of the RoboLab software briefy described together with a description of the construction of a sixth RoboLab system, physically situated at the University of Oslo. The new system provides the remote user the opportunity to make a radionuclide generator by pumping selectable solvents through a cation exchange column. Once prepared, the column can be used to elute 1.2-min 234mPa and measure its half-life.

### **The new RoboLab software template**

<span id="page-1-0"></span>The program structure is based on the compartmentalization of tasks. LabView has built-in parallel processing capabilities that make such compartmentalization relatively easy to implement. Each task is written as a standalone module that runs completely on its own and deals only with a certain aspect of the overall system. The modules communicate with the others through messages and system variables. Figure [1](#page-2-0) shows the general logic behind the server application template.

<span id="page-1-1"></span>The core of the application is the hardware message module. This module will control the laboratory equipment and report status and results. It acts on messages issued by other modules and does not interact with the local or remote user directly. Such interactions are exclusively handled by the local and remote event handling modules. Events for the latter module are received through the cloud service. These two modules will translate user interactions into messages. Hence, a command e.g. to start counting will be handled identically regardless of if it is given locally (from the keyboard of the server computer) or received remotely (through the web client who sends messages via the cloud service). In both cases, the result of the command will be an identical message sent to the hardware module to start counting. A third module is also able to send commands to the hardware module and is constructed as an automation module. It has a stack of commands individually tagged with a time stamp. The command will be sent when the time stamp matches the system clock. In this way, the hardware module will only need to act on the command (e.g. start counting) and does not need to take into consideration the origin of the command. This keeps the system simple, modularized, and easy to maintain.

Feedback to the user is also compartmentalized. The hardware module updates a "cluster" variable (a term in Lab-View used to describe a variable that can hold diferent kinds of data). Thus, the hardware module never directly updates the data or system status on either the local computer screen or the remote web console. Instead, these are updated by their assigned modules. Again, this ensures simplicity and easy maintenance of the system—there is only one place in the program where data and status are sent to the cloud/web console, and there is only one place where the local screen is updated.

Apart from compartmentalization, this solution makes it easy to adopt the updating frequency to suit the

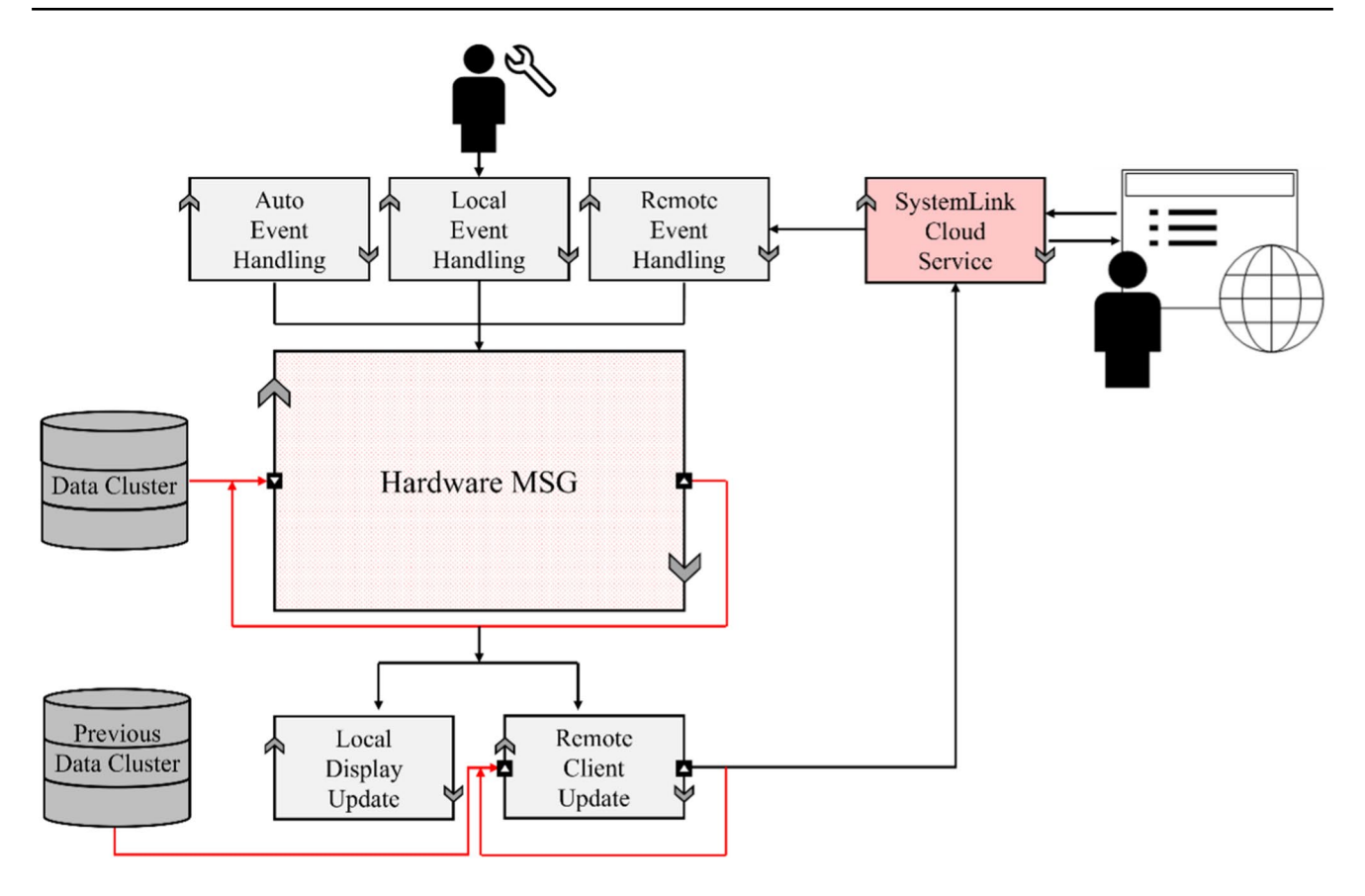

<span id="page-2-0"></span>**Fig. 1** Schematic diagram of server system fow. The connection to the frmware is not illustrated. The person icon with a wrench illustrates the user overseeing the experiment (if needed) and the person icon with the globe is the remote user

bandwidth of the client communication. The local computer is typically updated with a 20 Hz frequency, regardless of if the values have changed or not. Such an update frequency cannot be handled by the cloud service, which has a rather slow bandwidth. Therefore, only the recently changed values are sent to the cloud service and only with a frequency of between 0.5 and 2 Hz.

### **The new radionuclide generator RoboLab**

As briefly described in the introduction, the purpose of the new RoboLab exercise is to make a  $^{234m}$ Pa radionuclide generator. Eluted 1.2-min  $234 \text{mPa}$  can be measured with a Geiger–Müller detector. If it suits the learning goals of a particular usage, short-time half-life measurement and determination can also be performed. Essentially, the RoboLab system can cater for a range of different student exercises, adapted both to the learning level and different issues related to making and using radionuclide generators.

#### **Chemistry of the radionuclide generator**

The 234mPa radionuclide is obtained from a generator system made from a uranyl solution. <sup>234</sup>Th (T<sub>1/2</sub> = 24.1day), produced by the decay of  $^{238}$ U, is loaded on a cation exchange column. Ideally, the uranyl solution should be at least 240 days old to allow maximum in-growth of  $^{234}$ Th.  $234$ Th decays into  $234$ <sup>m</sup>Pa and equilibrium is reached in about 12 min. Thus, once the generator is made it can be used repeatedly for e.g. half-life measurements of  $^{234m}$ Pa.

Uranyl acetate (or any other suitable uranyl salt), where 234Th is in radioactive equilibrium, is dissolved in 1 M HCl and fushed through a cation exchange column. The dominating species of uranium and thorium in hydrochloric media at diferent concentrations are given in Fig. [2](#page-3-0).

The hexavalent uranium is nearly not absorbed onto a strong cation exchanger from a 1 M HCl solution and will pass through the column undisturbed (distribution coefficient *D* of UO<sub>2</sub> between a typical cation exchanger and 1 M HCl is 19.2 [[4,](#page-6-3) p. 219]). Thorium, present as  $Th^{4+}$ , has a distribution coefficient of  $> 10<sup>3</sup>$  and will therefore be strongly retained on the sulfonated cation exchange column:

<span id="page-3-0"></span>**Fig. 2** Dominating species of U and Th in hydrochloric media at diferent concentrations. Figure is based on information provided by Korkisch [\[4,](#page-6-3) pp. 4–5]

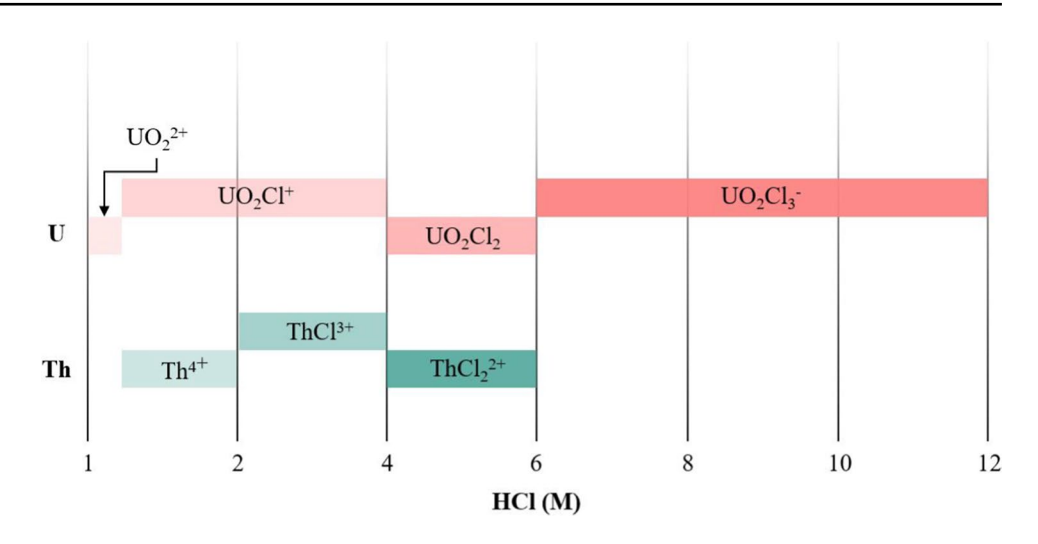

$$
Th^{4+} + 4R(SO_3^-X^+) \leftrightarrow Th(RSO_3^-)_4 + 4X^+ \tag{3}
$$

where  $X^+$  is the counter ion from the ion exchanger. Once thorium is attached to the column, the solvent is changed to citric acid. Citric acid will form a neutral complex with protactinium and will therefore elute protactinium:

(4) PaO(OH) + <sup>2</sup> (*aq*) <sup>+</sup> 2H3L <sup>→</sup> PaO(HL)H2L (*aq*) <sup>+</sup> <sup>H</sup>+(*aq*) <sup>+</sup> 2H2O

#### **Hardware for remote control**

For pumping liquids through the system either vacuum or pressure is applied. All that is needed are remotely controlled valves to select the feed bottle and path through the experimental setup. 3/2-way solenoid valves from Bürkert (type 6606) were selected for this purpose [[5\]](#page-6-4). A simple diaphragm pump able to produce a vacuum of around 100 mBar is used. The cation exchange column is Bond Elut Plexa PCX from Agilent [[6](#page-6-5)]. The transportation rail for collecting eluted samples in a cup and measuring them with a Geiger-Müller tube is a LECP2 rail with a stepping motor from SMC Corporation [\[7](#page-6-6)]. Driver electronics for switching the valves by a TTL control signal were made by an in-house electronics workshop. All interconnections are made with Upchurch 1/8″–1/16″ (ID) perfluoroalkoxy alkane (PFA) tubes and connectors. Feed flasks contain uranyl acetate (100 Bq/g) in 1 M HCl solution, 1 M HCl solution, 10% citric acid solution, 0.5 M oxalic acid solution, and water. The oxalic acid can be used to remove thorium from the column and thus reset the system for a new user [[8](#page-6-7)]. For flushing the solution from the column into the sample collection cup, pressurized air is used. A suitable pressure is selected by a manual pressure regulator.

#### **Software**

Most of the electronic components mentioned above are connected to programmable inputs or outputs of a digital I/O device (USB-6351 made by NI [\[9](#page-6-8)]). The input/output ports and counters of this device are controlled by the previously mentioned hardware control module.

The flow path of the solvents is directed by the user input and controlled by the mechanism of the 3/2-way solenoid valves. When an action-specifc confguration of open valves is selected, the vacuum in the waste fasks forces a solution from a selected supply bottle to be sucked up and typically flow into or through the column. The solution in the column can be emptied into a waste container (by suction) or a sample dish (by pressure). This dish can be moved between positions for flling, detection, and emptying.

A total of three waste bottles are installed to separate nonactive, short-lived, and long-lived radioactive waste produced during the experiment. The vacuum pump ensures that vacuum is maintained in the waste containers.

The amount of solution added to or pumped through the column is determined by a preset time (s). Tables of volume as a function of valve open times have been made. If needed, a balance can be placed under the waste bottles, thus allowing direct reading of the amount of liquid pumped through the system. This must be adapted to the targeted learning outcome and experience of the students. Standard procedures (e.g. open times) have been worked out for the diferent tasks. The user is urged to follow the recommended operational procedure to achieve good results.

<span id="page-4-0"></span>**Fig. 3** Decay curve of 234mPa recorded after column preparation and loading according to the proposed procedure. Deviation (%) of count rates from the ftted curve is given

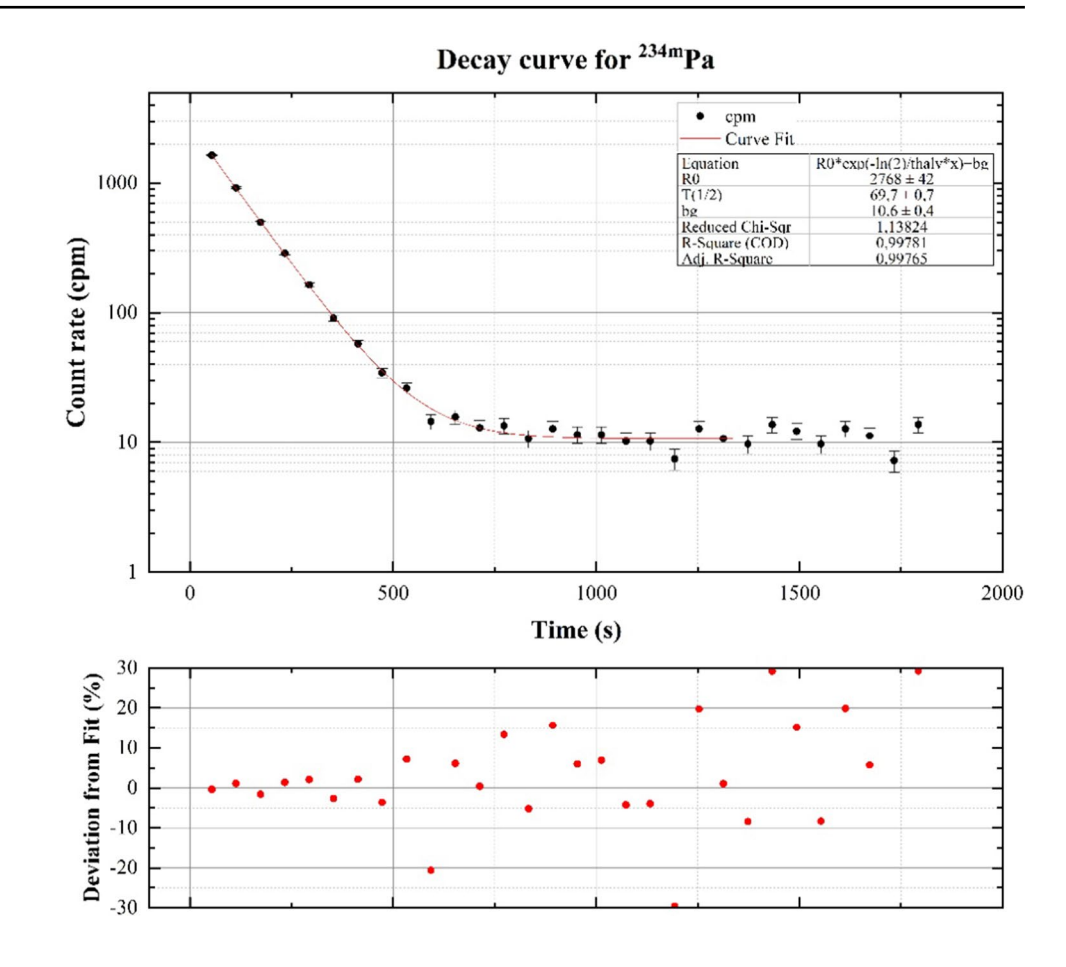

### **Results**

A general LabVIEW-based template that can be used for updating old and constructing new RoboLabs has been created and applied to develop the nuclide-generator exercise. A test-driven approach to both hardware and software development has been used to ensure a reliable end-product and that every part of the physical setup and the code is performing its designated function. The physical environment has been extensively tested to identify and eliminate any risk of operational accidents such as leakage and overfow. An operational procedure has been suggested based on the results.

Applying the suggested procedure, the half-life of  $234$ <sup>m</sup>Pa—determined from the fitting of a total of 15 decay curve measurements (protactinium was milked 5 times per column)—was found to be  $1.16(1)$  min (Fig. [3](#page-4-0)).

The uncertainties of the ftted parameters are calculated through Levenberg–Marquardt method for non-linear curve ftting in OriginLab [[10\]](#page-6-9). This result complies with the halflife value of 1.159(16) min reported by The National Nuclear Data Center [[11\]](#page-6-10). The average experimental standard deviations of parallel measurements from the same column and diferent columns are 1.1% and 1.1%, respectively.

Regeneration of the cation exchange resin by elution of tetravalent thorium was done using 0.5 M oxalic acid as a complexing agent. As briefy mentioned above, the purpose of this step is to "reset" the column to allow the next remote user to perform the experiment (from the beginning) by reusing the exact same column. The course of regeneration was observed by recording disintegration curves of 234mPa as a function of thorium elution, and the count rate of protactinium was reduced by 93% after 200 mL 0.5 M oxalic acid was applied (Fig. [4](#page-5-0)).

Reuse of the previously regenerated column has shown that this  $93\%$  reduction is sufficient to not cause any disturbances in future half-life determinations. However, the retention factor of thorium in subsequent column loading is somewhat reduced and it is therefore recommended to change the column, if possible.

#### **Proposed procedure**

Thirty fve ml of pre-made uranyl acetate is added to a cation exchange column previously conditioned with 2 mL of 1 M HCl and washed with 2 mL of water so that  $^{234}$ Th will be fxed on the column. The uranyl is subsequently eluted and removed with 10 mL of 1 M HCl. After ingrowth,  $^{234m}$ Pa (along with  $234$ Pa which is not considered relevant for this experiment) is eluted with 10 mL of 10% citric acid. The eluted protactinium, collected in an open dish, is moved to

<span id="page-5-0"></span>**Fig. 4** Disintegration of 234mPa as a function of volumes of oxalic acid applied for regeneration of cation exchange resin

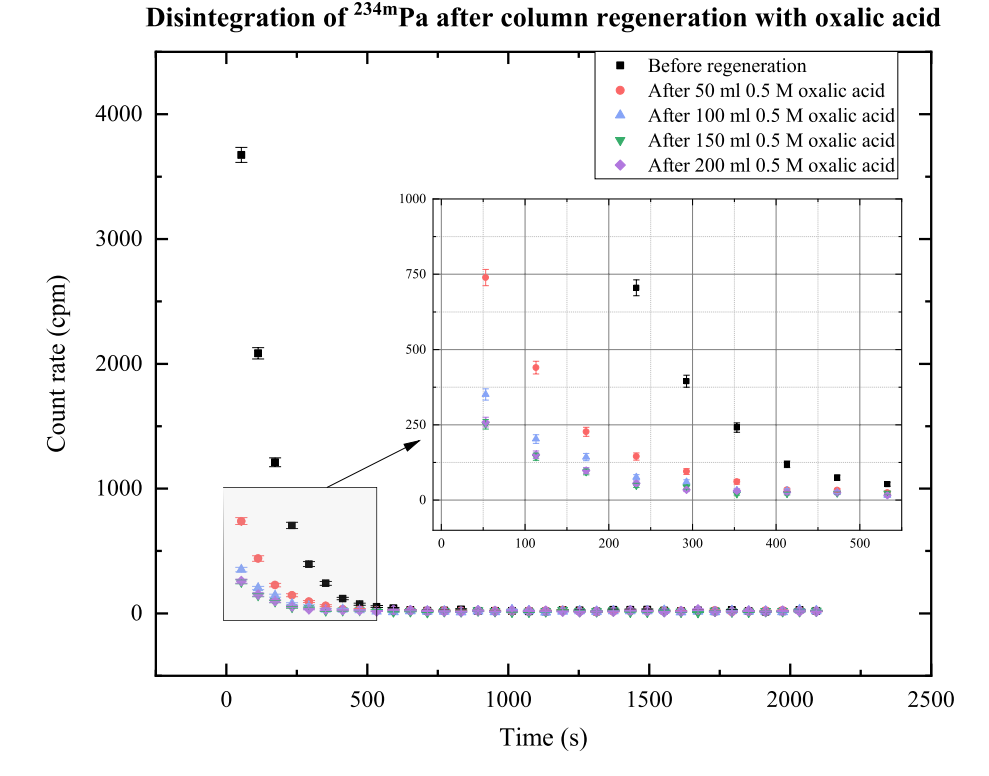

the detector and measured. A new elution is possible after about 12 min. If the same column is to be loaded again, 200 mL of 0.5 M oxalic acid is sufficient for the regeneration

# **Discussion and conclusion**

of the column, as previously explained.

The learning outcome rests mostly on the pedagogical approach of how a RoboLab setup is used. The system itself can only be considered as a tool for retrieving data. Therefore, to cast light upon important aspects of nuclear chemistry, one of the main goals has been to develop an engaging and comprehensive plan for the exercises. This is achieved by creating detailed operational procedures, implementing e-learning modules to guide students through data analysis, and investing additional effort into creating an interactive user interface.

According to evaluations and feedback from students, the remotely operated exercises have been great tools for teach-ing NRC<sup>[1](#page-5-1)</sup> at the University of Oslo. During the restricted access to campus, RoboLab demonstrated the fexibility provided by the addition of digital methods to the teaching toolbox and proved to be a viable alternative to physical

Development and implementation of the newest RoboLab tool, a 234mPa nuclide generator, is considered successfully fnalised—software and hardware modules have been joined into a robust, leak-proof framework. The exercise is ready to be applied in NRC courses for user acceptance testing and will soon be released as a web application for general use.

**Acknowledgements** The author acknowledges the support received through funding from the EURATOM Research and Training Programme under grant agreement N° 94530 and from the Norwegian Research Council under grant agreement N° 313053.

**Funding** Open access funding provided by University of Oslo (incl Oslo University Hospital).

**Open Access** This article is licensed under a Creative Commons Attribution 4.0 International License, which permits use, sharing, adaptation, distribution and reproduction in any medium or format, as long as you give appropriate credit to the original author(s) and the source, provide a link to the Creative Commons licence, and indicate if changes were made. The images or other third party material in this article are included in the article's Creative Commons licence, unless indicated otherwise in a credit line to the material. If material is not included in the article's Creative Commons licence and your intended use is not permitted by statutory regulation or exceeds the permitted use, you will need to obtain permission directly from the copyright holder. To view a copy of this licence, visit<http://creativecommons.org/licenses/by/4.0/>.

hands-on training. However, RoboLab is not to be regarded as a substitution for such training.

<span id="page-5-1"></span>Nuclear and Radiochemistry.

# **References**

- <span id="page-6-0"></span>1. Omtvedt JP, L Stavsetra og FOK (2009) Kan laboratorieøvelser gis som fjernundervisning? Erfaringer fra utvikling av det fjernstyrte laboratoriumet Robolab. In: Ringer i vann. Lenge leve feksibel læring ved Universitetet i Oslo*,* pp 49–58
- <span id="page-6-1"></span>2. A-CINCH Consortum (2022) Augmented cooperation in education and training in nuclear and radiochemistry. Available at <https://www.cinch-project.eu/>. Accessed 10 June 2022
- <span id="page-6-2"></span>3. National Instruments Corp (2022) LabVIEW programming software suite. Available at [https://www.ni.com/en-no/shop/labview.](https://www.ni.com/en-no/shop/labview.html) [html.](https://www.ni.com/en-no/shop/labview.html) Accessed 18 June 2022
- <span id="page-6-3"></span>4. Korkisch J (1989) Handbook of ion exchange resins: their application to inorganic analytical chemistry, vol 2. CRC Press, Boca Raton
- <span id="page-6-4"></span>5. Bürkert Fluid Control Systems (2022) Type 6606-2/2 or 3/2 way rocker-solenoid valve with separating diaphragm. Available at <https://www.burkert.co.uk/en/type/6606>. Accessed 11 Sept 2022
- <span id="page-6-5"></span>6. Agilent Technologies, Inc (2022) Bond Elut Plexa PCX. Available at [https://www.agilent.com/en/product/sample-preparation/solid](https://www.agilent.com/en/product/sample-preparation/solid-phase-extraction-spe/bond-elut-plexa-pcx)[phase-extraction-spe/bond-elut-plexa-pcx](https://www.agilent.com/en/product/sample-preparation/solid-phase-extraction-spe/bond-elut-plexa-pcx). Accessed 18 June 2022
- <span id="page-6-6"></span>7. SMC Corporation (2022) Programless controller for LEM– LECP2. Available at [https://www.smc.eu/en-eu/products/progr](https://www.smc.eu/en-eu/products/programless-controller-for-lem-lecp2~134071~cfg) [amless-controller-for-lem-lecp2~134071~cfg.](https://www.smc.eu/en-eu/products/programless-controller-for-lem-lecp2~134071~cfg) Accessed 11 Sept 2022
- <span id="page-6-7"></span>8. Dyrssen D (1950) The preparation of carrier-free 234-Th (UX1) by ion exchange. *Sve Kem Tidsskr* vol 62, no. 7:153–164
- <span id="page-6-8"></span>National Instruments Corp. (2022) USB-6151 Available at [https://](https://www.ni.com/en-no/support/model.usb-6351.html) [www.ni.com/en-no/support/model.usb-6351.html.](https://www.ni.com/en-no/support/model.usb-6351.html) Accessed 11 Sept 2022
- <span id="page-6-9"></span>10. Origin Lab Corporation (2022) Origin and OriginPro. Available at <https://www.originlab.com/index.aspx?go=Products/Origin>. Accessed 18 June 2022
- <span id="page-6-10"></span>11. Browne og JK Tuli E (2007) Nuclear data sheets for A = 234. Nucl Data Sheets 108: 681

**Publisher's Note** Springer Nature remains neutral with regard to jurisdictional claims in published maps and institutional affiliations.